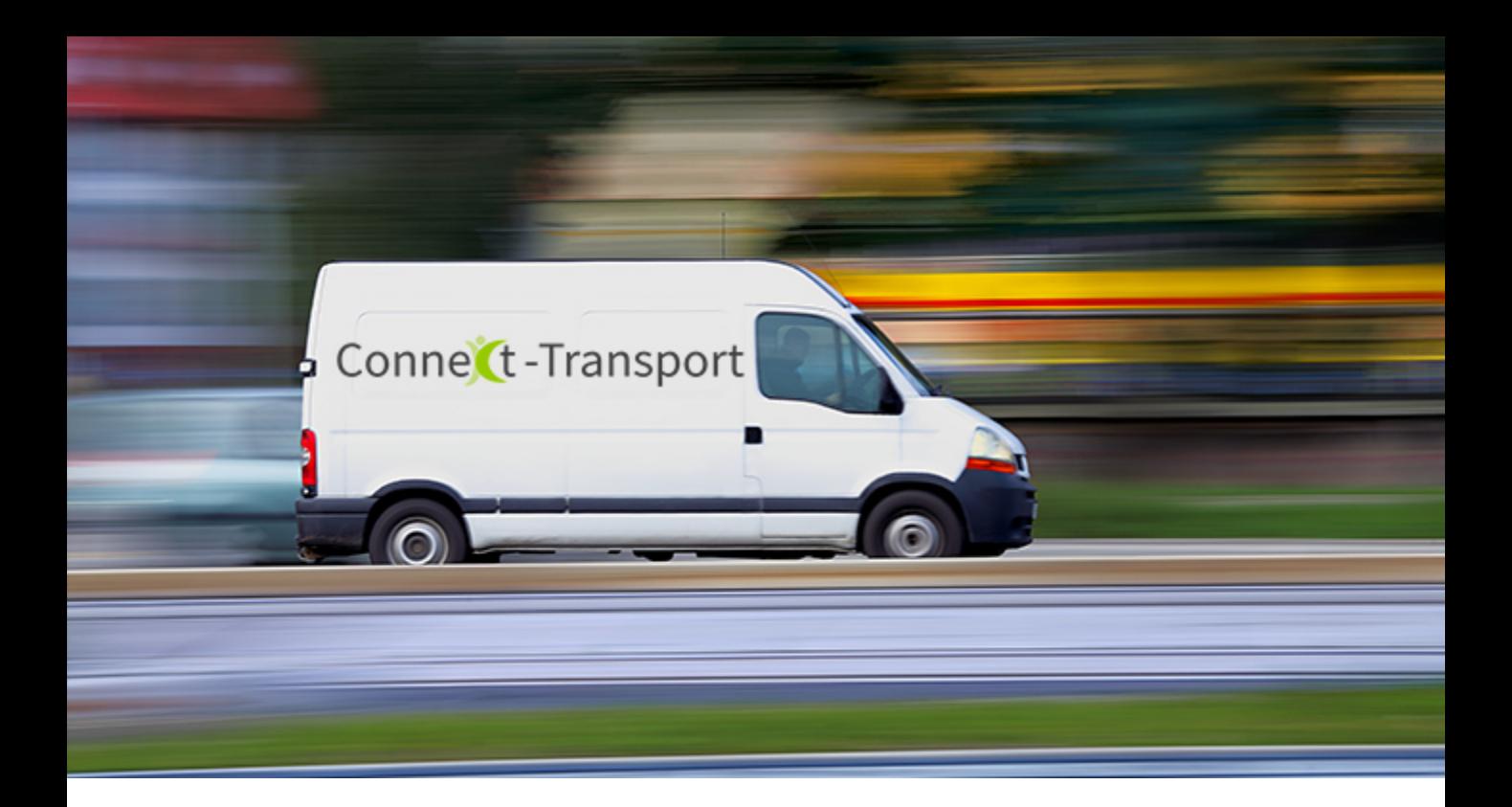

### LOGICS SOFTWARE CONNECT-TRANSPORT QUICK START GUIDE - **FAHRER**

VERS. 1.7

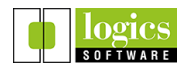

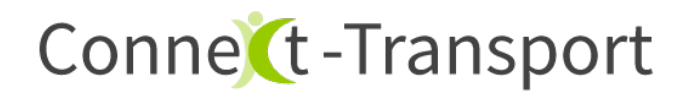

Dieser Quick Start Guide gibt einen Überblick über die grundlegenden Funktionen der Fahrer-App.

- 1 Installieren
- 2 Anmelden
- 3 Standortfreigabe und Berechtigungen
- 4 Übersicht Fahrer-App
- 5.1 Tour annehmen und bearbeiten
- 5.2 Tour-Bearbeitung: Allgemein
- 5.3 Tour-Bearbeitung: Scannen
- 5.4 Tour-Bearbeitung: Statuscode
- 5.5 Tour-Bearbeitung: Packstücke

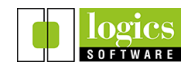

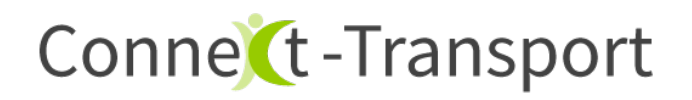

#### 1. Installieren

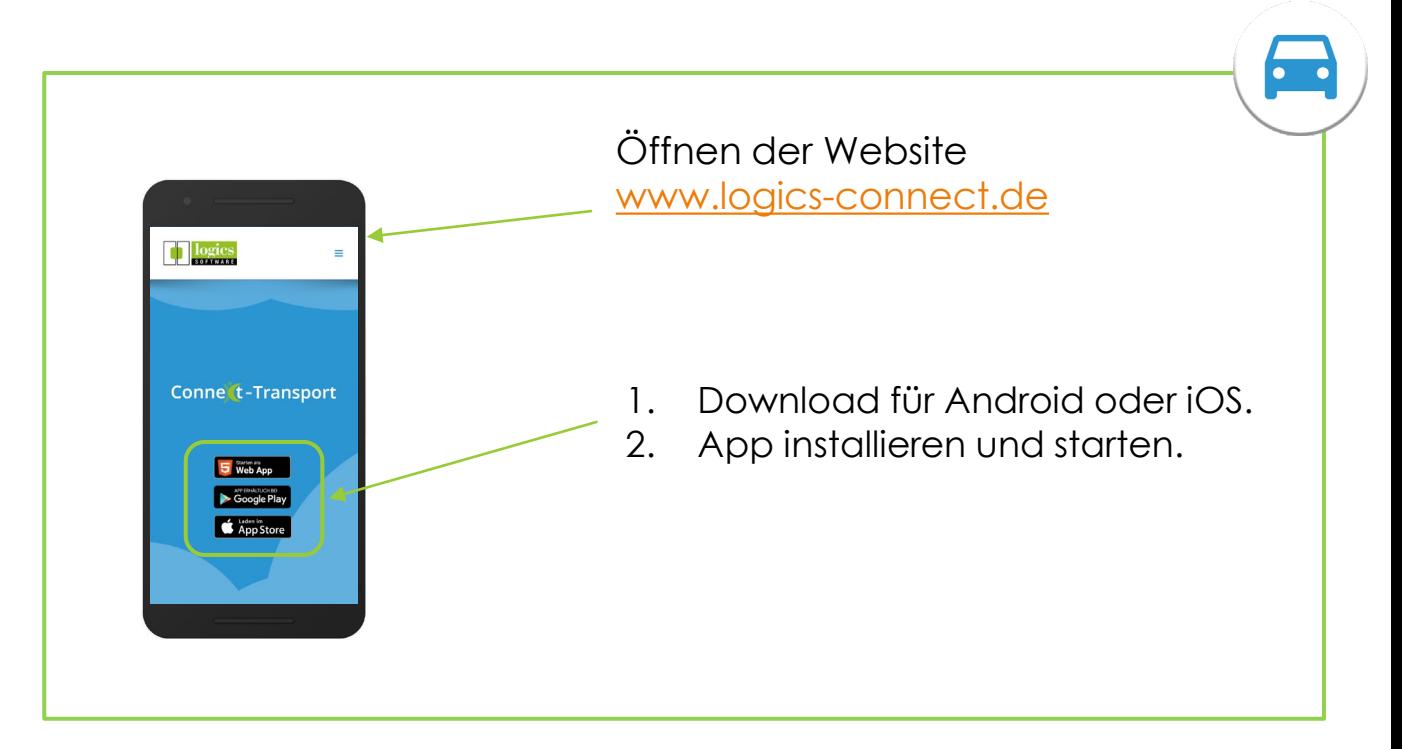

#### 2. Anmelden als registrierter Fahrer

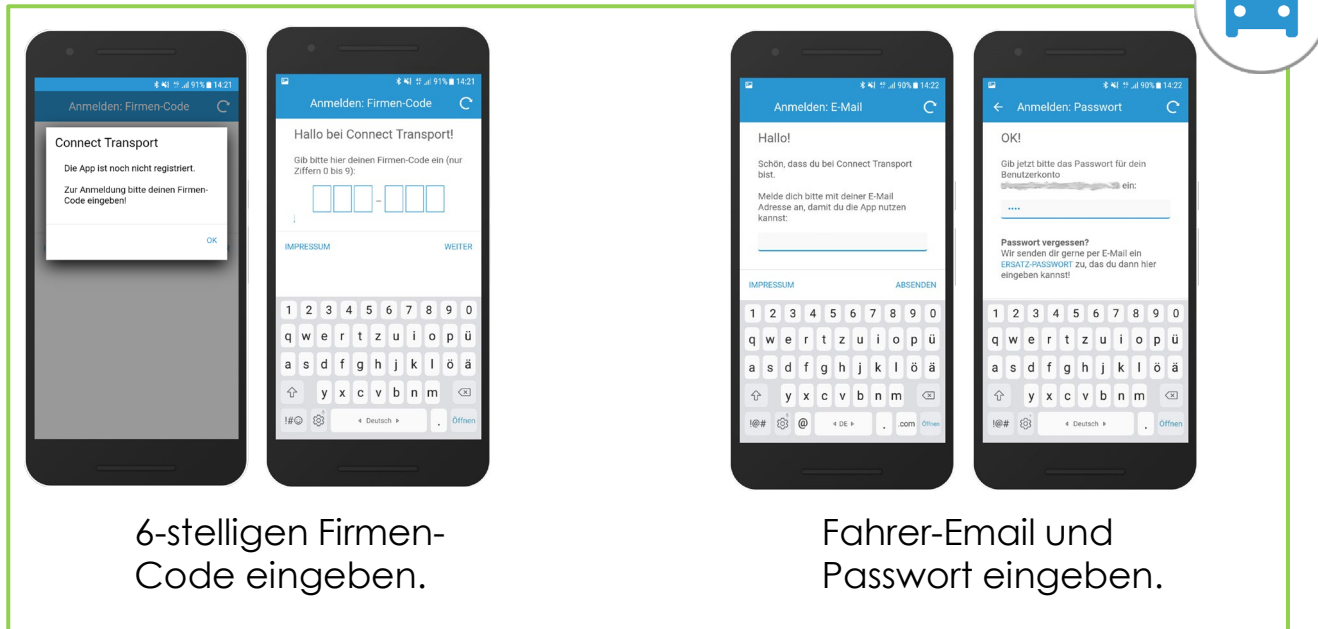

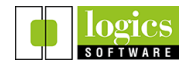

#### 3. Standortfreigabe und Berechtigungen

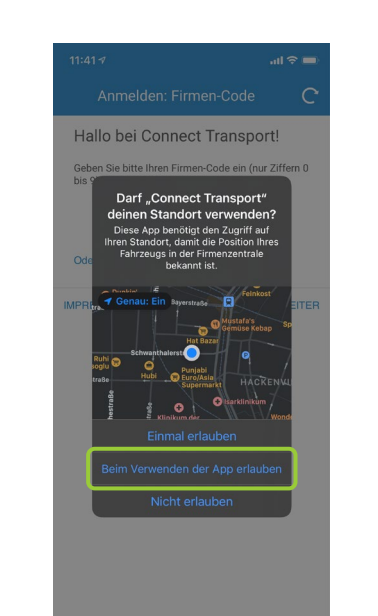

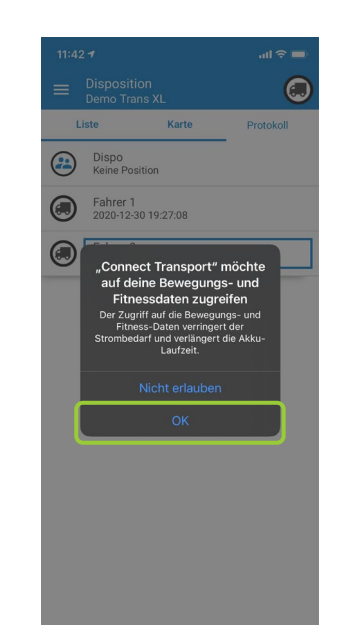

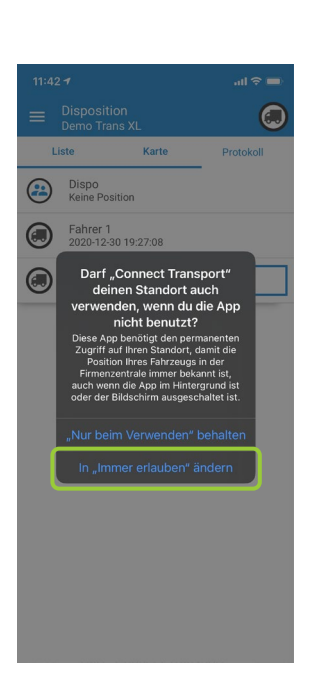

 $\bullet$   $\bullet$ 

#### Apple iOS:

- Standortzugriff **beim Verwenden der App** erlauben.
- Zugriff auf **Bewegungs- und Fitnessdaten** erlauben.
- Standortfreigabe **in "immer erlauben" ändern**, damit die Funktion auch im Hintergrund aktiv ist.

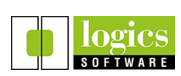

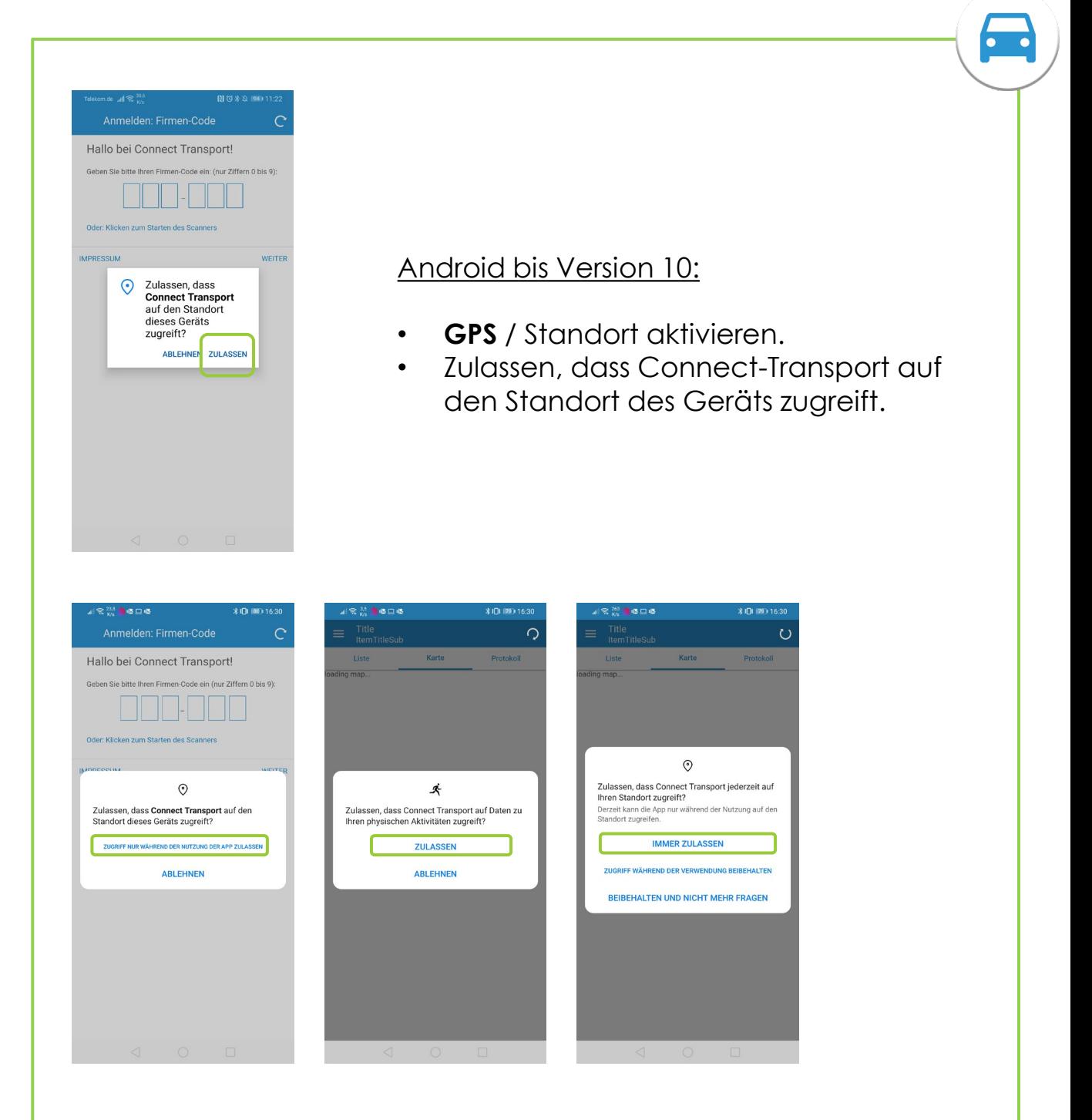

#### Android ab Version 10:

- **GPS** / Standort aktivieren.
- Standortzugriff **während der Nutzung der App zulassen**.
- Zugriff auf Daten zu **physischen Aktivitäten** zulassen.
- Zugriff auf den **Standort immer zulassen**.

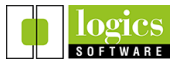

 $\bullet$ 

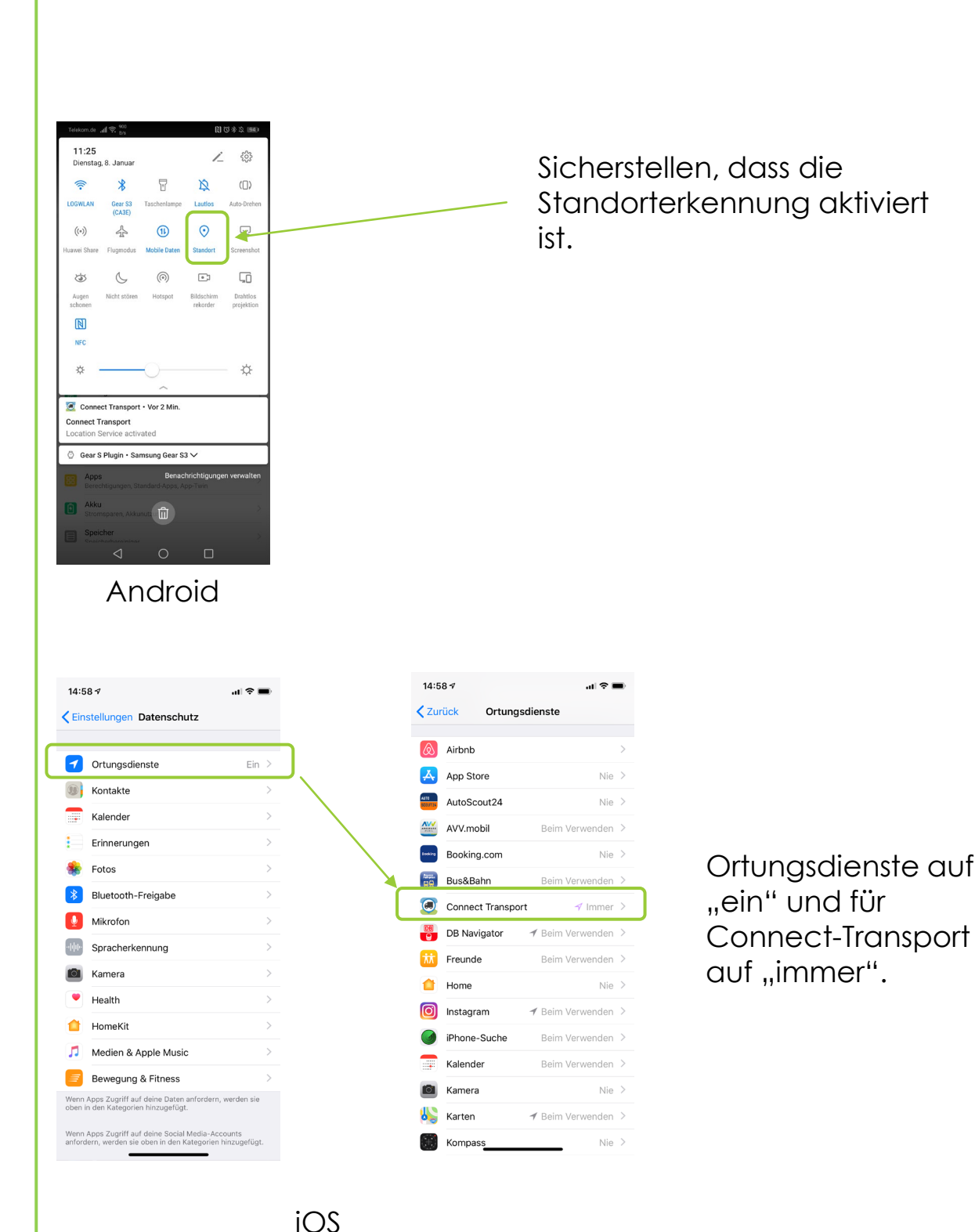

Connect-Transport Quick Start Stand: Januar 2021 Connect-Transport Quick Start Stand: Januar 2021

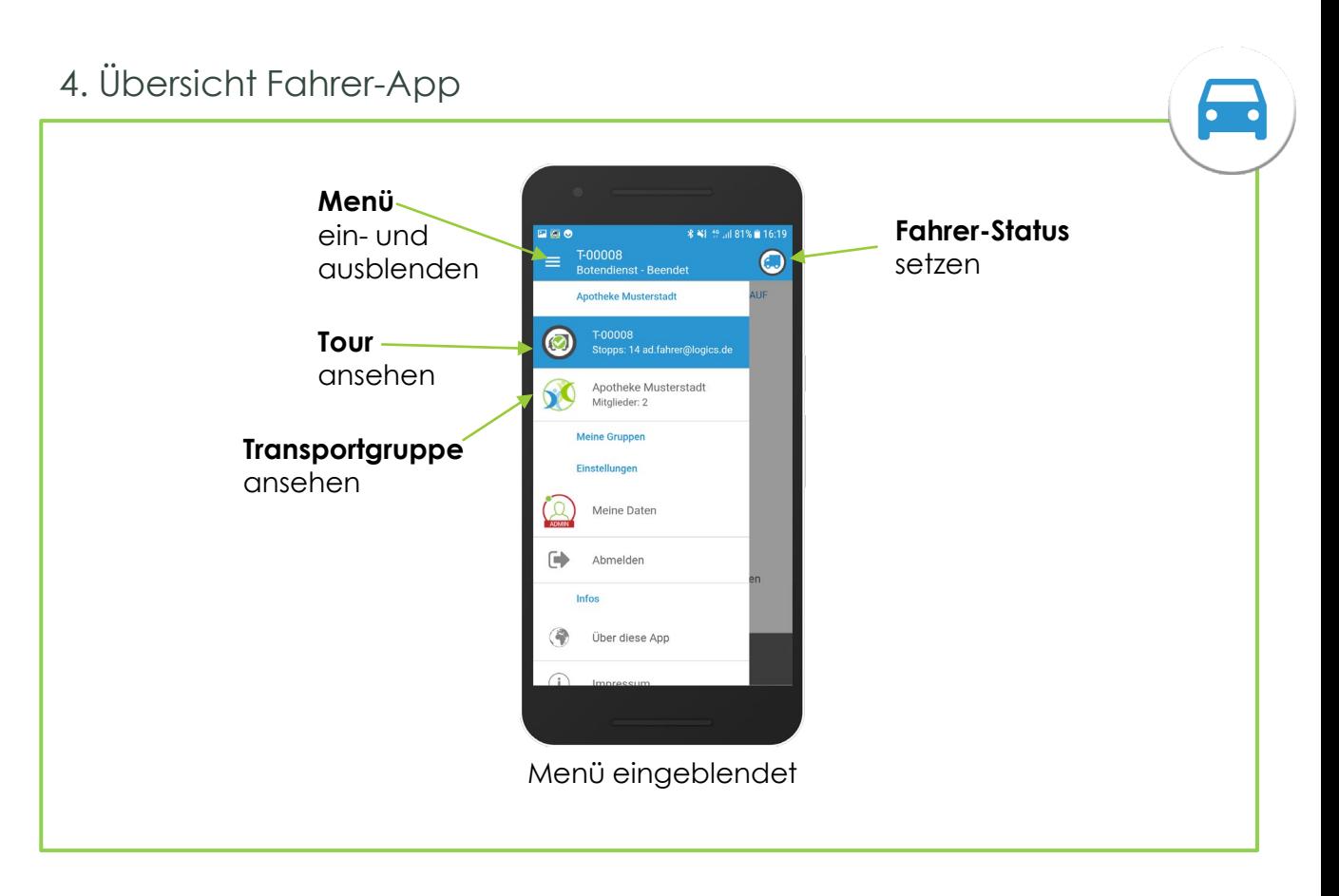

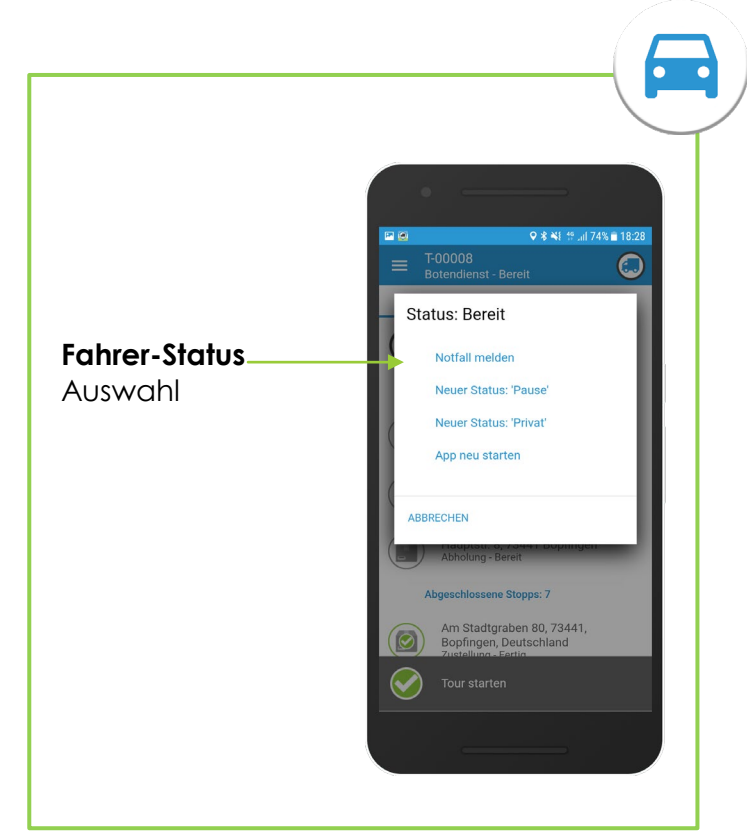

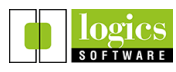

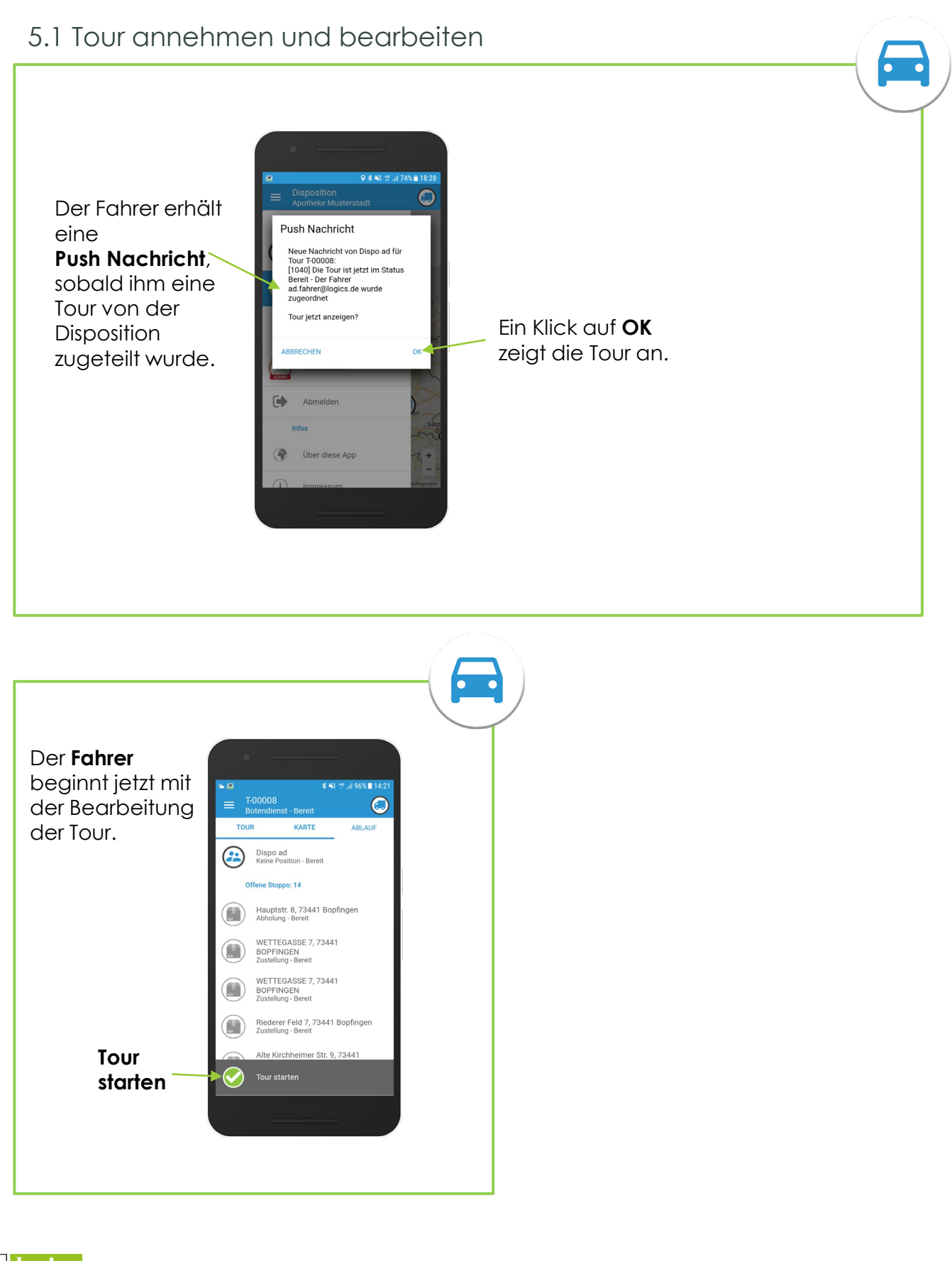

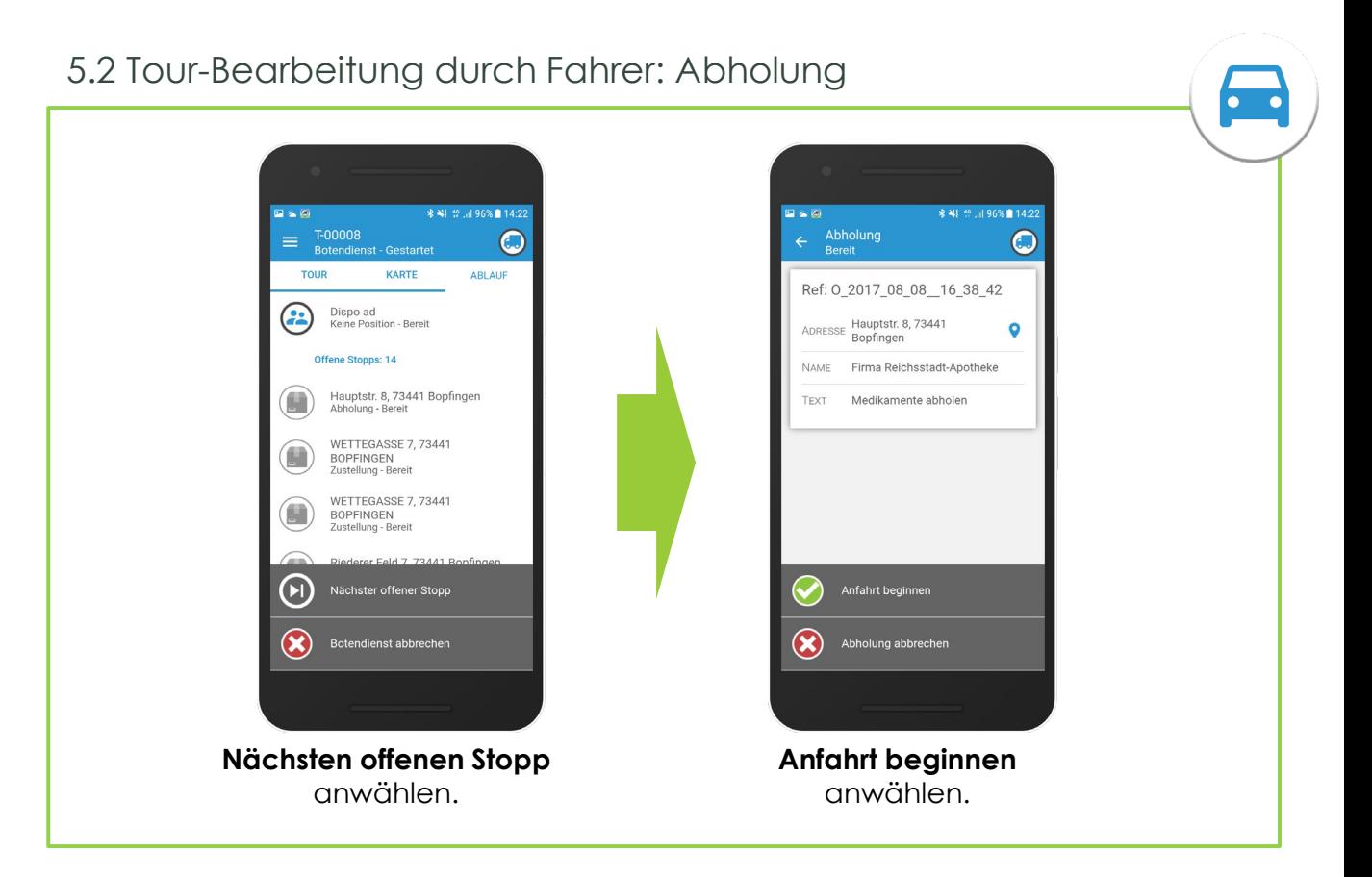

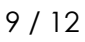

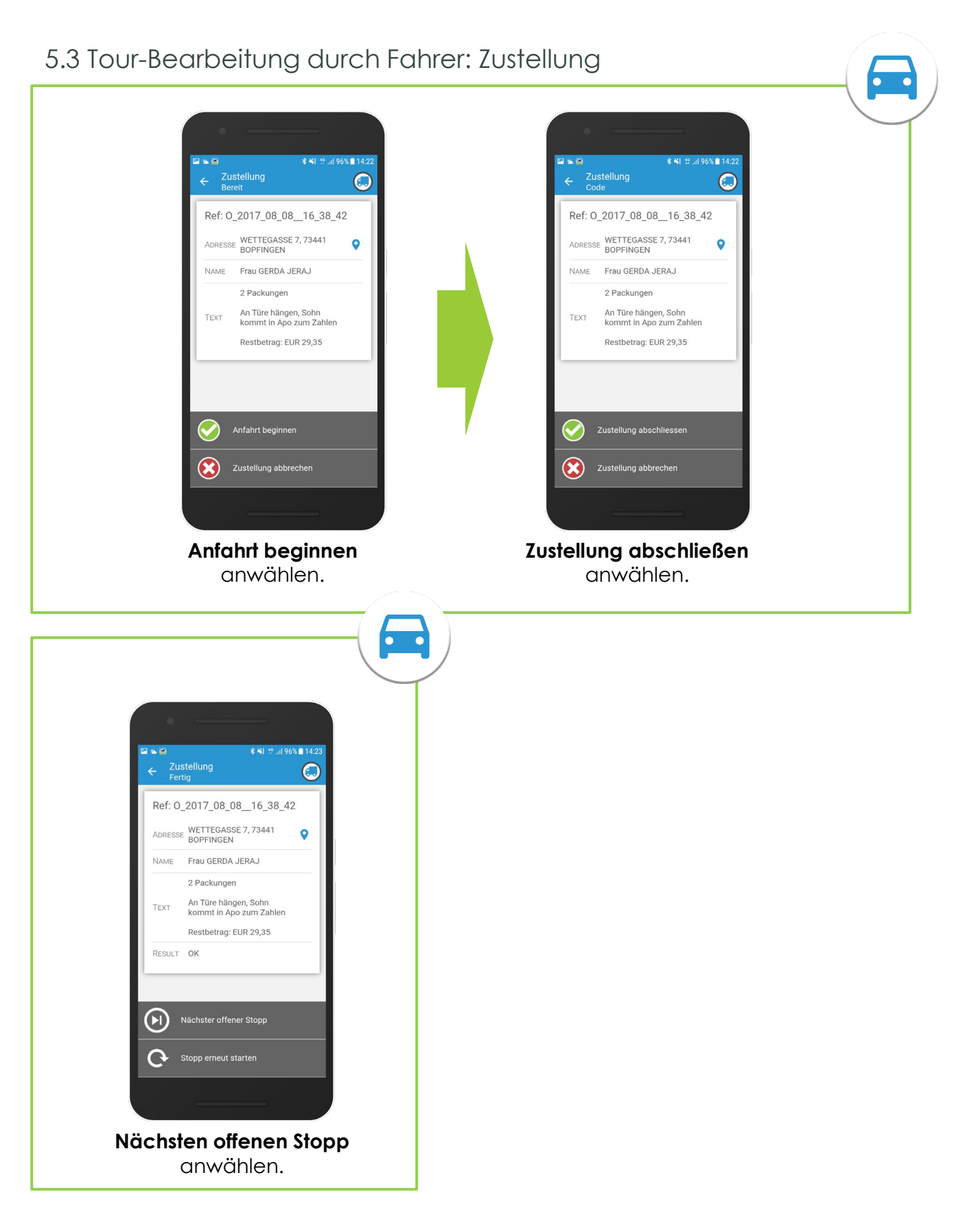

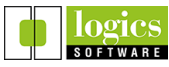

#### 5.4 Tour-Bearbeitung durch Fahrer: Zustellung mit Statuscode

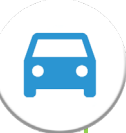

 $\bf{C}$ 

 $\infty$ 

. Öffner

Zustellungen können durch Setzen eines Statuscodes oder durch Einholen eines Proof of Delivery mittels Unterschrift (je nach Workflow) quittiert werden.

Im Gegensatz zum Standardfall ist so nach dem Schritt **Zustellung abschließen** das Setzen von Statuscodes möglich.

 $\mathbf{u} \in \mathbf{Q}$ **\* ¥** 19 Jul 96% 14:22 14:23 19 Jul 95% 214:23 Q % ₩ 19 .ill 94% 15:23  $\blacksquare$  in  $\blacksquare$ 土田名 Zustellung<br>Unterschrift  $\leftarrow$  $\bm{\mathbb{O}}$ Statuscode Ref: 0\_2017\_08\_08\_16\_38\_42 Statuscode ADRESSE WETTEGASSE 7, 73441  $\bullet$ OK mit Bemerkung Frau GERDA JERAJ **NAME** Bemerkung' Pflichtfeld OK  $\bullet$ 2 Packungen TEXT Restbetrag: EUR 29,35  $\circ$ ABBRECHEN OK mit Bemerkung OK mit Unterschrift,<br>Signatur: true RESULT OK mit Unterschrift  $\bigcirc$ 2 3 4 5 6 7 8 9 0  $\mathbf{1}$ WERTZUIOPÜ  $\Omega$ SDFGHJKLÖÄ  $\Delta$  $\odot$ Y X C V B N M  $\circledast$ Zustellung abbrechen !#© ⊗ 4 Deutsch B **Zustellung abschließen Unterschrift Bemerkung** mit Statuscodes. als Statuscode.als Statuscode. (beispielhaft) ZURÜCK LÖSCHEI **SENDEN Unterschrift**

des Empfängers als POD-Statuscode.

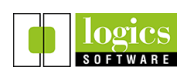

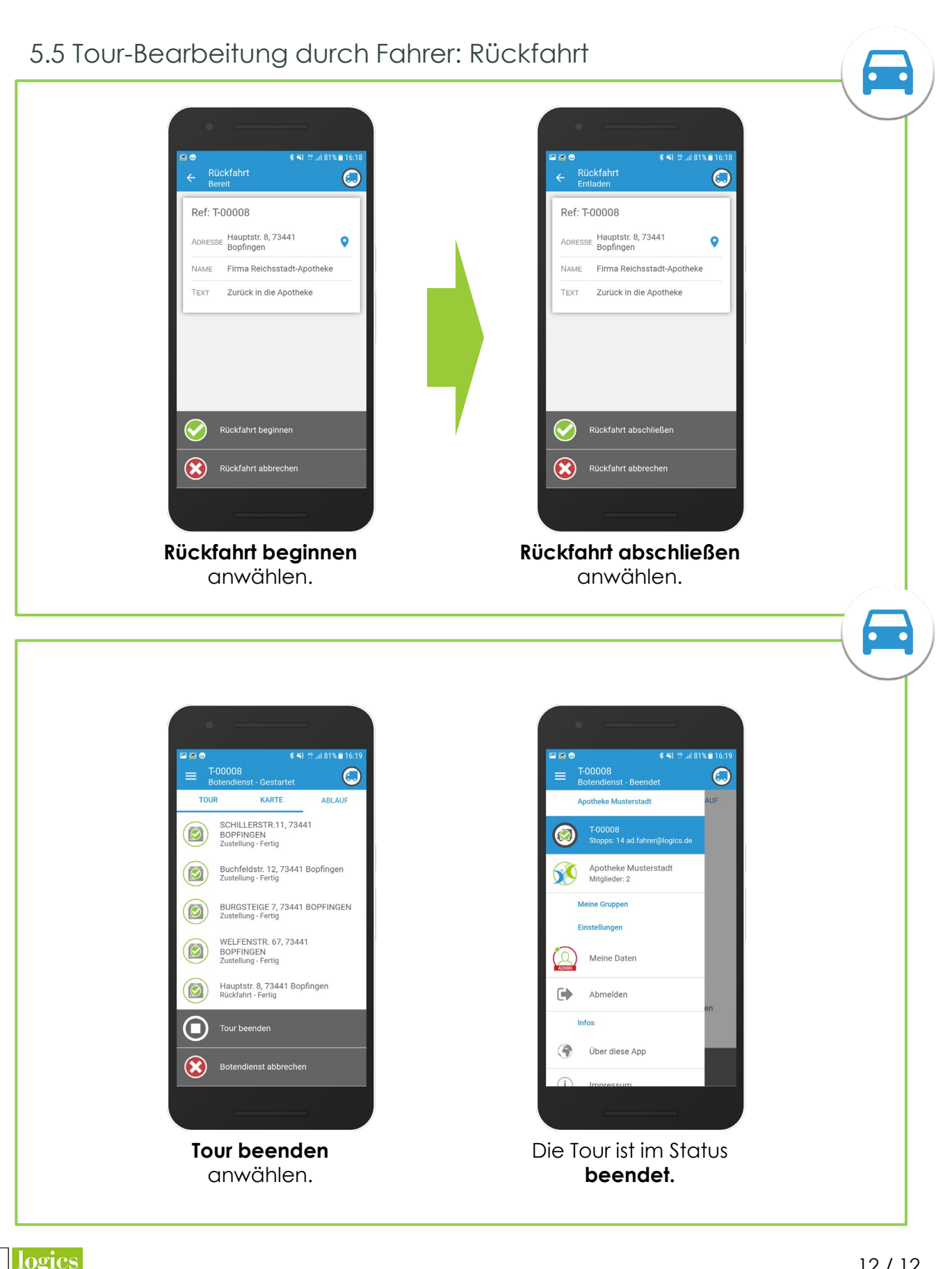

**SOFTWARE**